## **MLB Ballpark App** のご使用方法

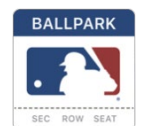

- 1) **Ballpark App** をダウンロード
- 2) チケット購入時に使った E メールアドレスを入力
- 3) パスワードを設定
- 4) E メールアドレスの確認
- 5) ホームページの左上にあるシルエットマークをタップ
- 6) **My MLB Account Emails** をタップ
- 7) E メールの横にチェックマークがあることを確認
- 8) **Home** あるいは **Tickets** ページに戻りリフレッシュする
- 9) チケットが読み込まれてこない場合、Dodger Wi-Fi に接続してみる
	- a. それでも読み込まれなければ、**Ballpark App** から一旦サインアウトし、 アプリのセッションを終了して最初からやり直す
	- b. ページを再度リフレッシュすると、チケットが読み込まれるはずなので、 チケットを開いてゲートに向かう